# E nel caso di addebiti errati?

Se al controllo dell'estratto conto si riscontrano anomalie ed eventuali addebiti errati, verificare la situazione direttamente con la ditta di ristorazione, scrivendo a [info.scuole@dussmann.it](mailto:info.scuole@dussmann.it)

## Come posso accedere al servizio on-line?

Il genitore nel sito del Comune di San Vittore Olona, [www.sanvittoreolona.org](http://www.sanvittoreolona.org/) , dovrà cliccare sul link **"school-card",** si aprirà una finestra in cui sarà necessario inserire **username e password personali**. Comparirà una striscia riassuntiva: cliccando sulla cifra del saldo, sarà possibile visionare in dettaglio l'estratto conto.

Le credenziali d'acceso sono liberamente generabili cliccando sul link "REGISTRATI" all'interno del portale School-Card. Inoltre in caso di smarrimento potranno essere rigenerate cliccando sul link "PROBLEMI CON ACCESSO", sempre sullo stesso portale. Si raccomanda di verificare che il codice fiscale del genitore che effettua la registrazione sia lo stesso che è stato associato all'utente in fase di iscrizione al servizio.

**La ditta Dussmann** non potrà intervenire in caso di anomalia, smarrimento o dopo eventuali modifiche apportate alla password personale consegnata.

**N.B. Le credenziali di accesso, già attivate negli anni precedenti, restano valide e sono ancora utilizzabili.**

## Cosa devo fare in caso di ritiro dal servizio?

- 1. Comunicarlo all'ufficio Istruzione del comune
- 2. In caso di credito sulla tessera PAN, compilare **il modulo di rimborso credito allegato** da inviare alla ditta DUSSMANN

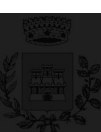

#### **Comune di San Vittore Olona**

**Alle famiglie degli alunni che usufruiscono del servizio di ristorazione scolastica**

**Modalità di acquisto e prenotazione pasti: informatizzazione del servizio di ristorazione scolastica.** 

Alle famiglie degli alunni, che usufruiscono del servizio, si chiede cortesemente di leggere attentamente quanto segue, per la gestione ottimale del servizio. Il personale dell'Ufficio Istruzione Cultura e Sport è a disposizione per informazioni Lunedì, Mercoledì e Venerdì dalle 9,30 alle 12,00, Giovedì dalle 16.00 alle 18.00 oppure al n. telefonico 0331/488980-1.

**La ditta Dussmann Service è il nuovo gestore del servizio di ristorazione scolastica.** I dati personali di ciascun utente, richiesti all'atto dell'iscrizione, sono inseriti in un sistema informatico che è appositamente predisposto per la gestione e il controllo del servizio. Per informazioni contattare il numero 02/91518-240 da lun a ven dalle 9:00 alle 12:00 oppure scrivere all'indirizzo e-mail: [info.scuole@dussmann.it](mailto:info.scuole@dussmann.it)

## Come funziona il sistema informatico?

**Ad ogni alunno è assegnato un codice univoco (PAN).** Il codice serve sia per il pagamento sia per la prenotazione dei pasti ogni giorno a scuola. Per gli alunni già iscritti negli anni precedenti resta invariato il PAN assegnato, anche al passaggio da una scuola all'altra.

**Ai nuovi iscritti sarà assegnato il PAN, direttamente al momento dell'iscrizione se fatta on-line, comunicato successivamente dalla ditta in caso di iscrizione cartacea.**

#### Dove e come posso acquistare i pasti?

I pasti si potranno pagare con le modalità sotto indicate:

**CENTRO DI COTTURA** – Via Don Magni, 5 - dal Lunedì al Venerdì dalle ore 8,00 alle ore 10,00; pagamento solo con bancomat e carte di credito.

**PUNTO COPIA** – Via Europa, 11 - dal Lunedì al Sabato dalle ore 9,00 alle ore 12,00 e dalle 15,00 alle 19,00. Pagamento tramite contanti e anche con bancomat/carta di credito.

**CARTA DI CREDITO ON-LINE –** accedendo al sito del Comune di San Vittore Olona e cliccando sul link **"school-card**" si potrà comodamente ricaricare il proprio conto pasti.

**RID SDD –** sottoscrivendo il modulo allegato alla presente informativa e poi trasmettendolo agli indirizzi indicati, riceverete un addebito mensile posticipato direttamente sul vostro conto corrente senza addebito di ulteriori oneri e commissioni, salvo quelli previsti dalla vostra banca.

**Per il pagamento presso i punti vendita** bisogna comunicare all'esercente **il codice personale (PAN)** e la somma da versare; l'esercente effettua una "ricarica" di pasti accreditandoli sul codice personale attraverso un tablet, quindi vi rilascia uno **scontrino, sempre da conservare,** sul quale risulta il versamento effettuato.

Al termine dell'operazione è importante **controllare che siano corretti il codice personale digitato e la somma versata.**

## Come avviene la prenotazione giornaliera del pasto?

Ogni classe ha un **foglio presenze**, riportante i codici personali di ciascun alunno, sul quale vengono segnate giornalmente le presenze/ assenze alla mensa. I dati delle presenze/assenze giornaliere vengono rilevati entro le ore 10.00 dal personale incaricato dalla ditta di ristorazione.

## E se arrivo tardi a scuola o esco prima delle ore 10?

Basterà segnalarlo al personale insegnante o bidelleria prima delle ore 10,00. Oltre tale orario il pasto prenotato sarà addebitato all'utente.

#### Se un giorno ho bisogno di mangiare in bianco?

La necessità di dieta in bianco, per 1-2 giorni, deve essere segnalata all'insegnante che la comunicherà al personale addetto per la prenotazione. Oltre tali giorni occorre apposito certificato medico.

## E come posso controllare l'estratto conto della tessera?

Ogni genitore può visionare personalmente la movimentazione dei pasti del proprio figlio collegandosi al sito del Comune all'indirizzo [www.sanvittoreolona.org](http://www.sanvittoreolona.org/) e cliccando sul link "school-card". Inoltre, al momento dell'iscrizione, la ditta attiva in automatico il servizio gratuito di SMS alert, che avvisa in caso di esaurimento del credito.

## In che modo posso fare l'iscrizione alla mensa?

Ogni genitore deve, ogni anno, fare l'iscrizione per tutti i figli che dovranno usufruire del servizio mensa.

**N.B. Il rinnovo delle iscrizioni sarà bloccato per chi avrà debiti sugli anni precedenti. L'iscrizione sarà possibile solo dopo aver effettuato il relativo pagamento.**

**È possibile scegliere se iscriversi compilando la domanda cartacea oppure facendo la domanda on-line:**

- **1.** La domanda cartacea è disponibile presso l'ufficio Istruzione oppure si può scaricare dal sito del comune al link [http://www.sanvittoreolona.org/.](http://www.sanvittoreolona.org/) Bisogna consegnarla all'ufficio, negli orari di apertura al pubblico, **dal 04 al 12 luglio e dal 26 agosto al 02 settembre 2019.**
- **2.** L'iscrizione on-line sarà possibile **dal 01 luglio al 10 agosto 2019**. Leggere con attenzione le spiegazioni allegate

# **NUOVO PORTALE DI ISCRIZIONI ONLINE**

# **Cosa?**

Dall'anno scolastico 2019/2020 l'iscrizione al **servizio ristorazione potrà essere effettuata anche on line**.

**Da quando?**

Dal **01/07/2019** fino al **10/08/2019.**

# **Chi?**

L'iscrizione deve essere fatta **obbligatoriamente per tutti i figli che dovranno frequentare il servizio mensa nell'anno scolastico 2019/2020. Precisiamo che la mancata iscrizione comporterà l'IMPOSSIBILITA' DI ACCEDERE ALLA MENSA**. Inoltre la conferma di iscrizione sarà automaticamente **bloccata** dal portale di iscrizione, per chi presenta dei debiti sul servizio, tenendo anche conto delle posizioni di eventuali fratelli.

## **Come?**

Dal portale<http://www.sanvittoreolona.org/> cliccando a destra su School.Card verrete indirizzati al sito <http://www.schoolesuite.it/default1/svolona> dove è presente l'area riservata genitori.

La procedura per effettuare l'iscrizione o la conferma di iscrizione è la seguente:

- **1)** Andare nell'area genitori per effettuare l'accesso;
- **2) In caso dobbiate fare una nuova registrazione**, cliccate "**Registrati"** ed inserite i dati del genitore che deve effettuare l'iscrizione al servizio del/dei bambino/bambini.
	- a. **Nota bene: il genitore che effettuerà la registrazione e l'iscrizione al servizio, sarà automaticamente abbinato al/ai bambino/bambini a cui corrisponderà il numero PAN per i relativi pagamenti**;
	- b. **ATTENZIONE: la certificazione per il 730 sarà generata automaticamente dal sistema con intestazione al genitore che ha fatto la registrazione e l'iscrizione al servizio;**
- **2) In caso siate già registrati al portale genitori**, dovrete utilizzare le credenziali del genitore già registrato ed a cui sono già associati gli utenti da iscrivere online;
	- a. Nel caso in cui abbiate l'esigenza per motivi fiscali e/o familiari, di modificare il genitore associato all'utente già registrato si prega di rivolgersi direttamente all'Ufficio Istruzione;
	- b. Nel caso in cui abbiate **smarrito la password di accesso**, vi informiamo che è possibile rigenerarla direttamente dal link sopra riportato, cliccando su "**Problemi con accesso**";
- **3)** Una volta effettuato l'accesso al portale genitori, cliccare su "**Iscrizioni Online**", in alto al centro della schermata e seguire i punti proposti scegliendo il servizio ed i bambini da confermare, oppure cliccare il tasto ISCRIVI UN NUOVO CONSUMATORE per inserire i bambini nuovi iscritti; compilare tutti i campi inserendo i dati relativi;
- **4)** Confermare o modificare i dati anagrafici proposti dal sistema relativi ai genitori ed al consumatore;
- **5)** Al termine, confermati i dati da parte del genitore, il sistema invierà tramite mail un documento pdf di ricevuta dell'iscrizione, in tale mail sarà presente il cod PAN per effettuare i pagamenti;
- **6)** Per gli utenti che hanno il servizio RID attivo, al fine di completare l'iscrizione si prega di contattare Dussmann all'indirizzo [info.scuole@dussmann.it](mailto:info.scuole@dussmann.it) o telefonando al numero 02/91518240 da lun a ven, dalle 9:00 alle 12:00.

#### **1. VERIFICA SITUAZIONE DEI PAGAMENTI**

**Precisiamo che il software scolastico effettuerà un controllo sullo stato dei pagamenti al momento dell'iscrizione online, in caso di situazione debitoria l'iscrizione sarà bloccata dal sistema e si potrà procedere solo dopo aver effettuato il versamento del dovuto.**

#### **2. CERTIFICATO ISEE**

**Precisiamo che, una volta completata l'iscrizione online, i residenti che intendono avvalersi di una riduzione della tariffa del costo pasto dovranno consegnare la certificazione ISEE, in corso di validità, all'ufficio Istruzione nei giorni e negli orari di iscrizione. IN CASO DI MANCATA CONSEGNA DELL'ISEE SARA' APPLICATA LA TARIFFA MASSIMA.**

#### **3. DIETE**

Precisiamo che, una volta completata l'iscrizione online, coloro che intendono avvalersi di una dieta specifica dovranno consegnare il **certificato medico in originale all'ufficio Istruzione nei giorni e negli orari di iscrizione.**

**Per le diete religiose presentarsi presso l'ufficio per la compilazione del relativo modulo.** 

**IN CASO DI MANCATA CONSEGNA DEI CERTIFICATI SOPRAINDICATI LA DITTA DI RISTORAZIONE NON APPLICHERA' NESSUNA DIETA.**

#### 4. AVVISO SOLO PER GENITORI DEGLI STUDENTI DELLA SCUOLA SECONDARIA DI Iº GRADO ISCRITTI AL TEMPO **PROLUNGATO 36 ORE, INTERESSATI AL SERVIZIO MENSA**

Precisiamo che, una volta completata l'iscrizione online, coloro che intendono avvalersi del servizio mensa anche nei aiorni di martedì. **mercoledì e venerdì dovranno farne richiesta all'ufficio Istruzione nei giorni e negli orari di iscrizione.**

**IN CASO DI MANCATA RICHIESTA ALL'UFFICIO ISTRUZIONE, L'ISCRIZIONE ONLINE AL SERVIZIO MENSA SARA' CONSIDERATA SOLO PER I GIORNI DI RIENTRO SCOLASTICO (LUNEDI'-GIOVEDI').**

**Per gli studenti iscritti al tempo scuola ridotto (30 ore) che intendono avvalersi del servizio mensa nei giorni di martedì, mercoledì e venerdì dovranno farne richiesta direttamente all'ufficio Istruzione.**